# Service Clients 24h/24

**Notre service client est disponible 24h/24 et 7j/7:**

Cellhire France + 33 (0) 1 41 43 79 40

Cellhire UK + 44 (0) 1904 610 610<br>Cellhire USA + 1 214 355 5200  $+ 1$  214 355 5200 Cellhire International  $+44(0)$  1904 610 610

Email **france@cellhire.com**

[www.cellhire.fr](http://www.cellhire.fr/)

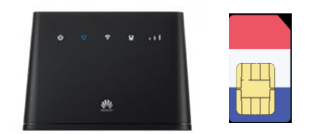

## Huawei B310 Flybox (4G) + Carte Sim Orange M2M Consignes d'utilisation

### Perte/Vol équipement

En cas de perte ou vol de votre équipement, contactez immédiatement Cellhire pour déclarer la perte, suspendre la ligne et envisager une solution de remplacement.

Vous êtes responsable de tous les frais engagés jusqu'à la suspension effective par l'opérateur

### Notice retour :

Vous trouverez joint à votre colis la notice retour. Si vous avez des questions, n'hésitez pas à contacter Cellhire au 01.41.43.79.40 du lundi au vendredi de 9h30 à 18h00.

*Pour avoir plus de renseignements sur nos Flybox, vous trouverez plus d'informations sur notre site internet en* 

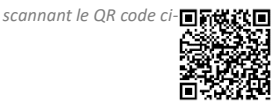

### Connexion

1. Allumez l'assistant de connexion Wifi de votre ordinateur/smartphone.

2. Effectuez une recherche de réseau Wifi.

3. Connectez-vous au nom de la Flybox (SSID) puis entrez le mot de passe (WIFI KEY) qui se trouvent sous la Flybox.

## Paramètres Internet Les paramètres APN sont déjà prédéfinis par l'équipe Cellhire.

**Paramètres standards de l'APN : APN :** object-connected.fr **Utilisateur :** ne rien mettre

Il permet de connecter simultanément **jusqu'à 10 appareils** (smartphone/tablette/ordinateur)

**A Noter : Si vous n'avez plus d'internet, vous pouvez faire des recharges. Contactez Cellhire** Le Huawei Flybox est préconfiguré et prêt à être utilisé.

# Informations Générales

- 1. Voyant Marche / Arrêt 7. Port Antenne
- 2. Disponibilité du réseau 8. WPS<br>3. Vovant Wi-Fi 9. Bout
	-
- 
- 
- 
- 4. Voyant Ethernet 10. Reset<br>5. Voyant qualité du signal 11. Port d'alimentation 5. Voyant qualité du signal
	- 12. Prise Ethernet
- 6. Emplacement carte SIM

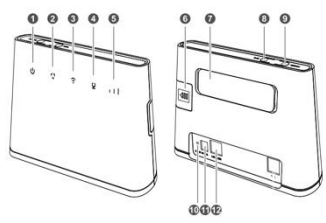

# 9. Bouton Marche / Arrêt<br>10. Beset

1. **Voyant marche / Arrêt** Le voyant s'allume lorsque la Flybox est sous tension

2. **Disponibilité du réseau** Voyant bleu : Réseau actif Voyant rouge : pas de réseau

3. **Voyant Wifi** Allumé : Wifi est activé Éteint : Wifi est désactivé

#### 4. **Voyant Ethernet**

Voyant fixe : La Flybox est connectée Voyant clignotant : Des données sont en cours de transfert Voyant éteint : la Flybox n'est pas connectée

#### 5. **Qualité du signal**

3 Barres : Signal Fort 2 Barres : Bon Signal 1 Barre : Signal Faible

6. **Emplacement Carte Sim** Permet d'insérer la carte SIM

#### 7. **Port Antenne**

Permet de brancher 2 antennes Wifi pour un meilleur signal

#### 8. **WPS**

Pour appairer vos équipements sans avoir à entrer la clé de sécurité

#### 9. **Bouton Marche / Arrêt**

Maintenez le bouton d'alimentation enfoncé pour mettre la Flybox sous tension.

#### 10. **Reset**

Appuyez 2 secondes pour réinitialiser les réglages par défaut de la Flybox.

#### 11. **Port d'alimentation**

Permet de connecter le fil d'alimentation à la Flybox

#### 12. **Prise Ethernet**

Cette prise permet de connecter un câble Ethernet

# Paramètres avancés : Assistant

Votre Flybox est préconfigurée, vous pouvez cependant, si vous le désirez accéder aux options avancées de la Flybox.

### Merci de noter que l'ouverture de l'assistant ne peut se faire qu'une fois la Flybox connectée à votre ordinateur.

Ouvrez votre navigateur internet et entrez l'adresse suivante : **[http://192.168.1.1](http://192.168.1.1/)**

Cliquez sur la case login en haut à droite : Username : admin Password : admin ou fleet 1

# Merci d'avoir choisi Cellhire